**Objectifs** *résolution d'équations différentielles, du premier et du deuxième ordre, linéaires ou non linéaires, en utilisant la commande "*ode*" de Scilab.* 

**Compte-rendu :** *exercice E2, questions 4, 5, 6.* 

# **1. ÉQUATIONS DIFFÉRENTIELLES D'ORDRE 1**

## **1.1. L'appel de la commande ode de Scilab**

## a) Résolution numérique d'une équation différentielle d'ordre 1

Soit une équation différentielle pour la fonction  $y(t)$  de la forme suivante (*voir TP info*[2] §1.1b) :  $y'(t) = f(t, y(t))$ 

Conditions aux limites : définie par  $(t_0, y_0) \in \mathbb{R}^2$ , abscisse  $t_0$  et ordonnée  $y_0$  telle que  $y_0 = y(t_0)$ .

On cherche la solution du problème (la fonction  $y: t \mapsto y(t)$ ) par un algorithme d'approximation numérique. La fonction ode de Scilab utilise des méthodes sophistiquées que nous ne chercherons pas à expliquer.

S'agissant d'une solution numérique, rappelons que nous n'obtiendrons pas l'expression littérale de la fonction *y(t)* , mais plutôt une série de valeurs de *y* à partir d'une série de valeurs de *t* .

## b) les arguments de ode

L'appel de la fonction ode nécessite l'entrée dans l'ordre de quatre arguments :

- la valeur initiale  $y0$  (a priori  $y0 = y(0)$ ).
- l'abscisse initiale t0 (a priori t0 *= 0*).
- les valeurs de *t* pour lesquelles on veut calculer la solution approchée.
- la fonction yprime traduisant l'équation différentielle à résoudre.

## Avec tout cela :

 $y =$  ode(y0,t0,t,yprime)

affecte à y la liste des valeurs de la fonction solution approchée de l'équation différentielle pour les valeurs de t données.

## c) Exemple très simple

```
y0 = 1t0 = 0t = linspace(0,10,100); // "t =" est facultatif
function yprime = yprime(t, y)yprime = -yendfunction 
y = ode(y0,t0,t,yprime)
clf()plot2d(t,y,style=5)
```
## *Exercice E1*

Quelle est l'équation différentielle résolue par le script ci-dessus ?

Quelle en est la solution théorique ?

Tracer le graphe de cette solution théorique, et comparer au tracé donné par le script. Suggestion : tracer les deux graphes sur la même figure, avec deux couleurs différentes, après avoir décalé l'une des deux fonctions de *10–3*, puis zoomer.

## **1.2. Application : chute d'une bille dans le glycérol**

Il s'agira encore d'une équation différentielle linéaire.

Une bille d'acier, de rayon *R*, est lâchée dans le glycérol. On indique qu'elle est soumise à une force de frottements fluide :<br>—

 $f = -6\pi\eta Rv$ 

On donne : la masse volumique de l'acier  $\rho_1$  = 7800 kg.m<sup>-3</sup>, du glycérol  $\rho_2$  = 1260 kg.m<sup>-3</sup>, l'intensité de la pesanteur  $g = 9.81$  m.s<sup>-2</sup> et la viscosité du glycérol  $\eta = 1$  Pa·s.

On orientera vers le haut l'axe vertical ; la bille touche le glycérol à  $t=t_o=0$  avec une vitesse initiale  $v_o$  . On prendra  $v_0 = 0$ , dans un premier temps. (on notera  $v_0$  la variable correspondante).

#### *Exercice E2*

**1.** Montrer que l'équation différentielle vérifiée par la vitesse de la bille peut se mettre sous la forme :

$$
\frac{dv}{dt} = -\frac{9\eta}{2\rho_1 R^2} v + \left(\frac{\rho_2}{\rho_1} - 1\right) g
$$

**2.** Pour une bille de diamètre *R = 2* mm, utiliser la fonction ode pour renvoyer un vecteur ligne v1 correspondant à <sup>v</sup>*(t)* pour *1000* valeurs de t entre *0* et *0,1* s (vecteur-ligne à 1000 colonnes).

**3.** Tracer v1 en fonction de t.

**4.** Pour une bille de diamètre *R = 3* mm, utiliser la fonction ode pour renvoyer un vecteur ligne v2 correspondant à <sup>v</sup>*(t)* pour *1000* valeurs de t entre *0* et *0,1* s.

**5.** Tracer v2 en fonction de t. On superposera les deux courbes sur un même graphique.

On veut maintenant observer l'influence de la condition initiale  $v_0$  sur l'allure de la solution  $v_1$ .

**6.** Écrire une boucle permettant de tracer sur un même graphique chaque solution v1 correspondant à des valeurs de v0 différentes allant de *–0,12* à *0* avec un pas de *0,02*.

## **2. ÉQUATIONS DIFFÉRENTIELLES D'ORDRE 2**

#### **2.1. Transformation d'une équa. diff. d'ordre 2 en équa. diff. vectorielle d'ordre 1**

*Méthode illustrée sur une équation différentielle linéaire.* 

Considérons une équa. diff. du second ordre, *y*(*t*) étant une fonction scalaire :  $\frac{d^2y}{dt^2} + b(t)\frac{dy}{dt} + a(t)y(t) = c(t)$ .

On peut la réécrire sous la forme :  $y''(t) = c(t) - b(t) y'(t) - a(t) y(t)$ .

On va la ramener à une équa. diff. du premier ordre mais dont l'inconnue sera une *fonction vectorielle*. Intérêt : on pourra lui appliquer alors la commande ode qui, suivant la philosophie de Scilab, s'applique aussi à des fonctions vectorielles.

Idée : on pose  $\overrightarrow{Y}(t)$  ou  $\mathbf{Y}(t)\begin{bmatrix} Y_1 = y(t) \\ \vdots \end{bmatrix}$  $f(t)$   $\begin{cases} 1 & y & (t) \\ Y_2 = y' (t) \end{cases}$ *1 2*  $\overrightarrow{Y}(t)$  ou  $\mathbf{Y}(t) \begin{vmatrix} Y_1 = y(t) \\ y_1 \end{vmatrix}$  $Y_2 = y'(t)$ = ou **Y**(*t*)  $\begin{bmatrix} 1 \\ Y_2 \end{bmatrix}$ -

Les deux composantes n'ayant pas la même dimension, la flèche n'a pas vraiment de sens. Nous noterons donc ces vecteurs en caractères gras.

En dérivant, on obtient 
$$
\mathbf{Y'}(t) \begin{vmatrix} Y'_{1} = y'(t) = Y_{2} \\ Y'_{2} = y''(t) = c(t) - b(t) y'(t) - a(t) y(t) = c(t) - b(t) Y_{2} - a(t) Y_{1} \end{vmatrix}
$$

Notre équa. diff. peut donc s'écrire comme une équation du premier ordre pour la fonction **Y**(*t*) sous la forme :

$$
\mathbf{Y'}(t) = f(t, \mathbf{Y}(t)) \text{ avec } f: (t, \mathbf{Y}(t)) \mapsto f(t, \mathbf{Y}(t)) = \begin{vmatrix} Y_2 \\ c(t) - a(t)Y_1 - b(t)Y_2 \end{vmatrix}
$$

## **2.2. Traduction en Scilab : exemple de l'oscillateur harmonique non amorti**

On considère l'équa. diff. d'un oscillateur harmonique non amorti suivant  $Oy$  :  $y'' + \omega_0^2 y = 0 \Leftrightarrow y''(t) = -\omega_0^2 y(t)$ On introduit alors  $\mathbf{Y}(t) \begin{bmatrix} Y_1 = y(t) \\ y_2 \end{bmatrix}$  $y_1 - y(t)$ <br> $y(t) = y'(t)$ *2*  $f(x)$   $\begin{cases} Y_1 = y(t) \\ y(t) \end{cases}$  $Y_2 = y'(t)$ =  $\mathbf{Y}(t) \begin{vmatrix} t_1 - y(t) \\ Y_2 = y'(t) \end{vmatrix}$  pour avoir l'équa. diff. sous la forme :  $\mathbf{Y}'(t) = f(t, \mathbf{Y}(t))$  avec  $f(t, \mathbf{Y}(t)) = \begin{vmatrix} t_2 & 0 \\ -\omega_0^2 & Y_1 \end{vmatrix}$  $f(t, \mathbf{Y}(t)) = \begin{vmatrix} Y_2 \\ -\omega_0^2 \end{vmatrix} Y$ Application en Scilab : on se donne la pulsation propre  $\omega_0 = 2$  rad·s<sup>-1</sup>, la position initiale  $y(0) = 1$  cm, la vitesse initiale  $y'(0) = 0$ . On a donc  $\mathbf{Y}(0) = \begin{vmatrix} 1 & 0 \ 0 & 0 \end{vmatrix}$  . On veut tracer la solution, c'est-à-dire le graphe de l'équation horaire  $y(t)$ .

On peut utiliser le script suivant :

```
w = 2; // pulsation propre
function Yprime = Yprime(t, Y)
Yprime(1)=Y(2) // première composante de Yprime (y') )= 2e composante de Y
Yprime(2)=-w^2*Y(1) // 2e composante de Yprime = y''endfunction 
Y0 = [1;0] // C.I. rentrées comme un vecteur vertical 
//Y0=[1 0]' //alternative 
//y0=1; v0=0; Y0=[y0;v0] //ou encore 
t0 = 0t = 1inspace(0,10,1000)
Y = ode(Y0, t0, t, Yprime) // Y est un tableau à 2 lignes et length(t) colonnes
plot2d(t, Y(1, :),style=2) // on ne trace que la 1e ligne de Y, soit y(t)
```
#### **2.3. Rappels importants, utiles pour bien comprendre l'exemple précédent**

*Attention : un vecteur-ligne n'est pas équivalent à un vecteur-colonne* 

```
a) fabrication d'un vecteur composantes après composantes
```
Par défaut si un vecteur un'existe pas et qu'on rentre dans la console :

 $\left(-\right)$   $\left(1\right)$  = 2;  $- u(2)=9$  $u =$  2. 9.

On a fabriqué un vecteur à deux lignes et une colonne, autrement dit un vecteur-colonne à 2 composantes.

#### b) application à la fonction Yprime définie au §2.2

Cette fonction, pour chaque valeur de  $t$ , prend en entrée un vecteur  $Y$  qui peut indifféremment être un vecteur-ligne ou un vecteur-colonne, car les commandes Y(1) et Y(2) s'appliquent dans les deux cas. En revanche elle renvoie un vecteur-colonne, puisque les composantes sont calculées les unes à la suite des autres, comme expliqué en a).

La variable de retour de ode est un tableau à deux lignes et à autant de colonnes qu'il y a de valeurs de t, avec en première ligne les valeur de *y(t)* et en seconde ligne les valeurs de *y'(t)*.

#### c) commande d'extraction dans un tableau

Retenir en particulier la commande d'extraction d'une ligne (ou d'une colonne) dans un tableau :

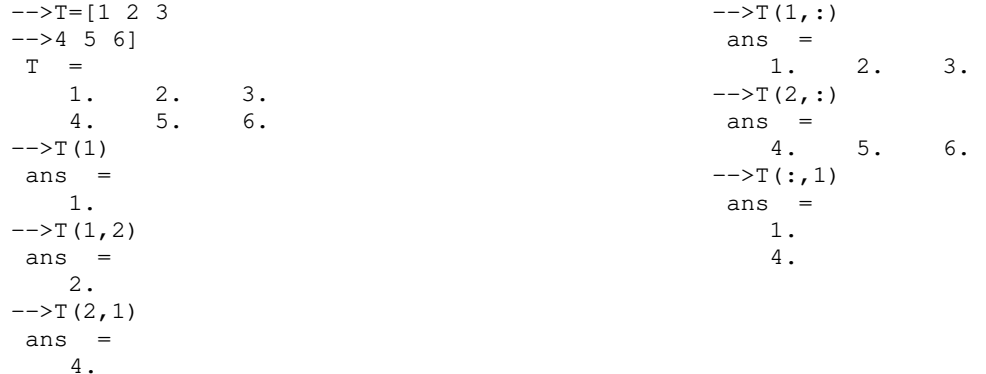

#### **2.4. Application au portrait de phase de l'oscillateur harmonique non amorti**

#### a) énergie mécanique

Avec un axe *Oy* horizontal convenablement placé (origine coïncidant avec la position d'équilibre) et une origine de l'énergie potentielle en  $y = 0$  , l'énergie mécanique d'un oscillateur harmonique s'exprime par :  $\mathcal{E}_m = \mathcal{E}_c + \mathcal{E}_p = \frac{1}{2} m(y')^2 + \frac{1}{2} ky^2$ 

#### *Exercice E3*

Retrouver cette expression à partir du problème du mouvement horizontal sans frottements d'une masse *m* accrochée à un ressort de raideur *k*.

## b) une courbe dans l'espace des phases

Par définition, la courbe *dans l'espace des phases* correspondant à une solution de l'équation de l'oscillateur harmonique est la courbe paramétrée  $t \mapsto (y(t), y'(t))$ . Avec le résultat du §2.2, son tracé est immédiat :

 $scf(1)$ :  $plot2d(Y(1,:),Y(2,:))$ 

On obtient bien des ellipses comme prévus par l'équation définissant l'énergie mécanique. Mieux, si on prend comme

variables  $\int y(t), \frac{y'(t)}{t}$ *0*  $\left(y(t), \frac{y'(t)}{\omega_0}\right)$  on obtient un cercle puisque :  $\frac{1}{2}m(y')^2 + \frac{1}{2}ky^2 = \mathcal{E}_m \iff y^2 + \left(\frac{y'}{\omega_0}\right)^2 = \frac{2\mathcal{E}_m}{k}$ *0*  $y^2 + \left(\frac{y'}{a_0}\right)^2 = \frac{2g_m}{k} = cste$ 

ce qui se voit bien à condition de prendre des coordonnées en base orthonormée :

```
scf(2);plot2d(Y(1,:),Y(2,:)/w)A=gca(); // accès aux propriétés des axes
A.isoview="on"; // base orthonormée
```
#### *Exercice E4 : tout un portrait*

Pour avoir tout un portrait de phase, on doit faire varier les conditions initiales : comment obtenir en Scilab un tracé simultané pour différentes conditions initiales ?

On pourra par exemple garder une vitesse initiale nulle et faire varier l'amplitude initiale.

#### **2.5. Oscillations d'un pendule simple non amorti**

#### a) équation différentielle du mouvement

#### *Exercice E5*

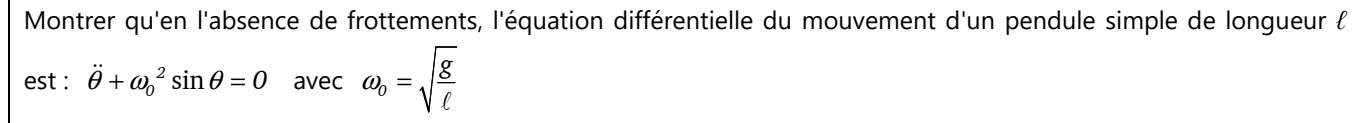

#### b) graphe du mouvement

Nous ne savons pas résoudre cette équation dans le cas général, car elle n'est pas linéaire. Seul le cas des oscillations de faible amplitude est à notre portée : c'est le cas où sin $\theta \approx \theta$ , qui conduit alors à l'équation différentielle d'un oscillateur harmonique.

Par contre, Scilab peut nous donner le graphe du mouvement dans tous les cas de figure.

#### *Exercice E6*

On lâche le pendule sans vitesse initiale, à partir d'une position initiale  $\theta_{\!o}$  . Pour différentes valeurs de  $\theta_0$ , comprises entre *0* et *1* rad, tracer la courbe  $\theta(t)$ , pour  $t \in [0; 10 \text{ s}]$ . Dans Scilab, on pourra remplacer  $\theta$  par q par exemple. Comparer aux courbes obtenues pour un oscillateur harmonique, avec les mêmes conditions. On prendra  $g = 9.81$  m·s<sup>-2</sup> et  $\ell = 0.50$  m.

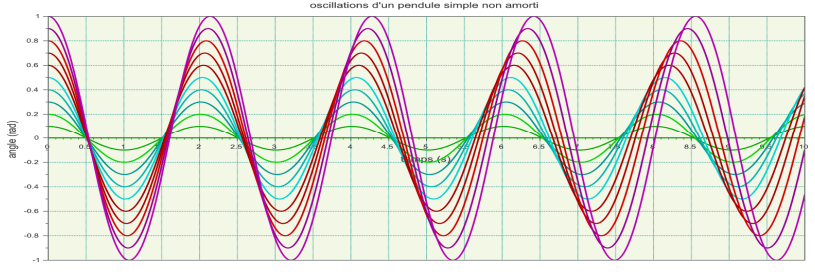